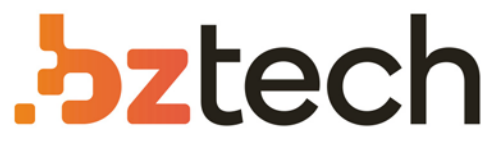

Maior portal de Automação Comercial do Brasil! Encontre o que sua empresa precisa com preços especiais, atendimento especializado, entrega rápida e pagamento facilitado.

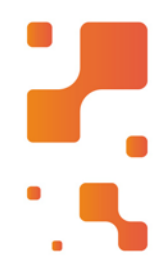

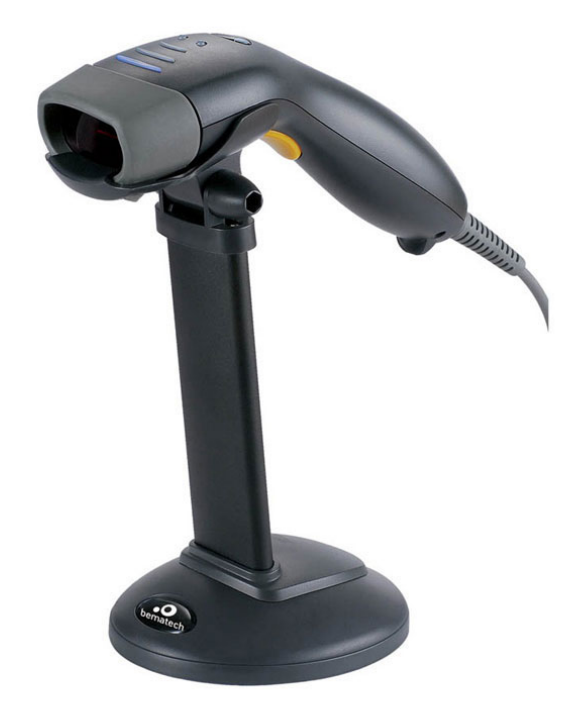

Leitor Bematech S-500

O leitor de código de barras Bematech S500 tem umótimo desempenho na leitura laser em codificações 1D, GS1Databar e PDF417.

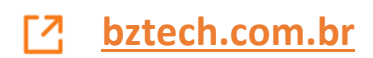

# **GUIA FEBRABAN**

## **LEITORES S-100 E S-500 - BEMATECH**

# **O QUE É UM CÓDIGO FEBRABAN?**

Febraban é a sigla da Federação Brasileira dos Bancos, que definiu um padrão unificado de código de barras direcionado aos boletos bancários.

O Código de barras dos títulos bancários é um ITF 2 de 5 com 44 dígitos, mas que para transformarse num Febraban faz uma concatenação de caracteres, incluindo dígitos verificadores, para se tornar igual a linha digitável dos boletos. A linha digitável é reconhecida apenas quando o Febraban é habilitado no leitor ou quando o site do banco faz a concatenação.

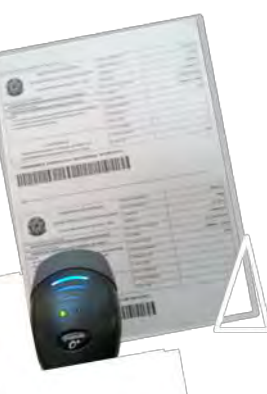

#### **Exemplo de código de títulos bancários (Febraban)**

858200000260 178601801205 529544183860 673925100017

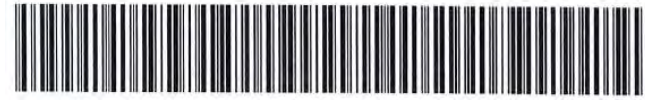

#### **Leitura com ITF-2 de 5**

(reconhece o código de barras)

**85820000026178601801205295441838667392510001**

**Leitura Febraban**

(reproduz a linha digitável dos boletos)

**858200000260178601801205529544183860673925100017** . . . . **(Dígitos verificadores)**

#### **FEBRABAN E INTERNET BANKING-2 COMPORTAMENTOS**

Há Bancos que fazem a conversão do código ITF 2-5 em Febraban automaticamente dentro do Internet Banking, quando acionada a opção "Leitor Ótico". E há Bancos que não desenvolveram esta opção no site.

Portanto, para os bancos do Grupo 1, basta que o leitor reconheça o ITF 2 de 5 com 44 dígitos. Já para os bancos do Grupo 2, o próprio leitor deve vir preparado para executar o Febraban. Neste caso, apenas os Leitores Bematech são capazes de fazer a leitura correta dos títulos bancários.

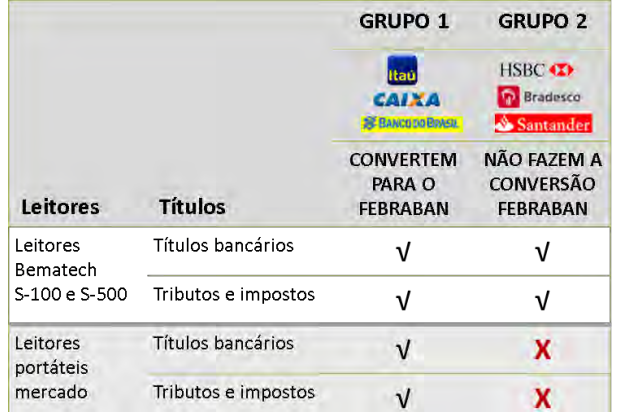

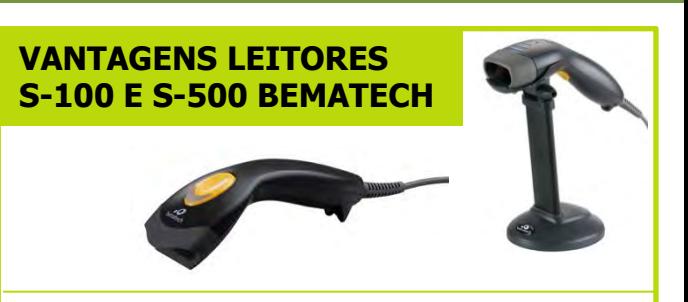

**Leitores S-100 e S-500 da Bematech são capazes de ler os títulos bancários e reconhecer o Febraban em todos os principais bancos, pois seus firmwares estão preparados para isto, enquanto que os demais leitores do mercado apenas nos sites, onde o próprio banco faz a concatenação do Febraban.**

#### **IMPORTANTE**

A Bematech atualizou o firmware dos leitores S-100 e S-500 para melhor atender aos seus consumidores, que necessitam efetuar pagamentos com regularidade nos sites do bancos.

Os S-100 e S-500 com o novo firmware são capazes de reconhecer automaticamente o Febraban de todos os tipos de títulos bancários em todos os Internet Bankings. No novo firmware o código Febraban vem habilitado de fábrica.

Leitores S-100 e S-500 a partir dos números de série abaixo, já estão com o novo firmware, versão 05;30;2013.

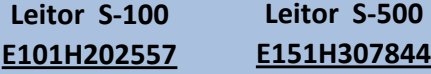

### **COMUNICADO Atualização do firmware - versão 2013**

Recomenda-se realizar este procedimento se precisar ler boletos bancários e títulos estaduais/federais (FGTS, GRU, GPS) conjuntamente em sites de bancos de diferentes categorias (Ex; Banco do Brasil, que faz o Febraban, e Bradesco, que não faz o Febraban). Assim poderá deixar sempre o código Febraban habilitado e efetivar tranquilamente a leitura dos títulos bancários em todos os bancos.

Para saber procedimentos de atualização do firmware dos leitores S-100 e S-500, entre no site da Bematech, área de Downloads/Drivers destes leitores e procure por S-100\_Firmware v.2013 e S-500\_Firmware v. 2013.

Antes de iniciar a atualização veja se o seu leitor é compatível com o novo firmware.

Em caso de dúvida entre em contato com o nosso **suporte: 0800-644-2362**

# **GUIA FEBRABAN**

# **LEITORES S-100 E S-500 - BEMATECH**

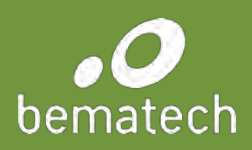

# **CONFIGURAÇÃO\***

Para configurar o código Febraban dos leitores S-100 e S-500 que já estão no mercado, sem atualizar o firmware, siga os passos descritos a seguir:

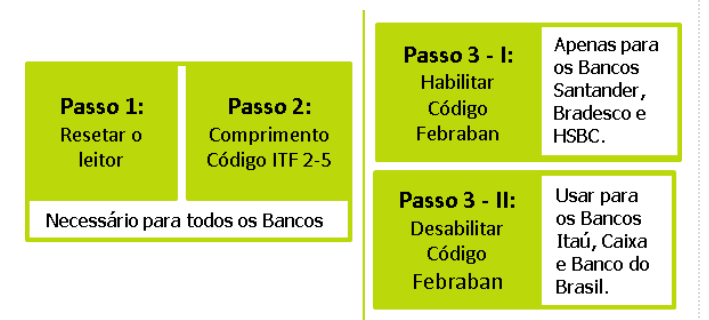

\* Esta configuração possibilita a leitura de todos os títulos bancários, exceto FGTS, GRU, GPS nos bancos HSBC, Bradesco e Santander.

#### **Passo 1: Resetar o leitor para o padrão de fábrica**

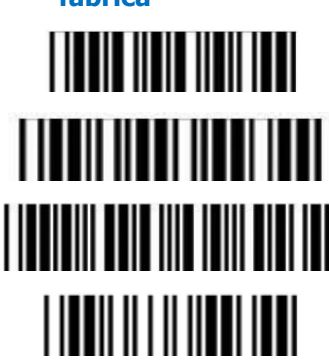

Início de configuração

Reset (retorna ao padrão de fábrica)

Retorna ao padrão do cliente

Fim de configuração

## **Passo 2: Configurar o comprimento variável para o ITF-2-5 (04 a 60 dígitos)**

Atenderá todos os títulos bancários nos bancos Itaú, Caixa Econômica Federal e Banco do Brasil.

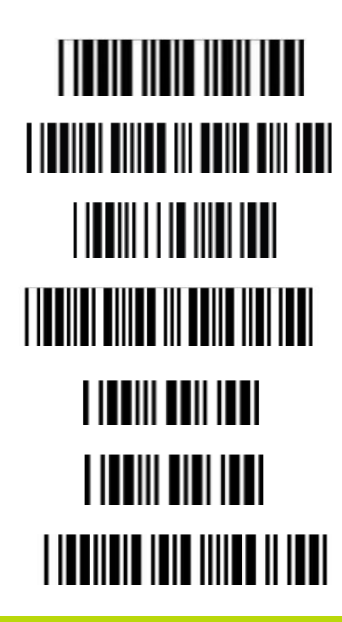

Início de configuração

Configuração de comprimento fixo ITF 2 de 5

Tabela ASCII Completo - NUL

Configuração de comprimento mínimo do ITF 2 de 5 (04 dígitos)

Tabela ASCII Completo -- 0

Tabela ASCII Completo -- 4

Salvar configuração (para confirmar comprimento)

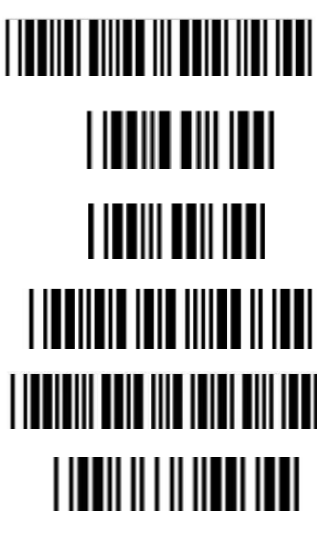

Configuração de comprimento máximo do ITF 2 de 5 (60 dígitos)

Tabela ASCII Completo -- 6

Tabela ASCII Completo -- 0

Salvar configuração (para confirmar comprimento)

Salvar como padrão do cliente

Fim de configuração

Se no momento da leitura você pular algum dos códigos, retorne ao ponto de partida para que seu leitor seja configurado corretamente.

# **Passo 3: Opção 1: Habilitar o Febraban**

Este passo só é necessário para os Bancos: HSBC; Bradesco e Santander.

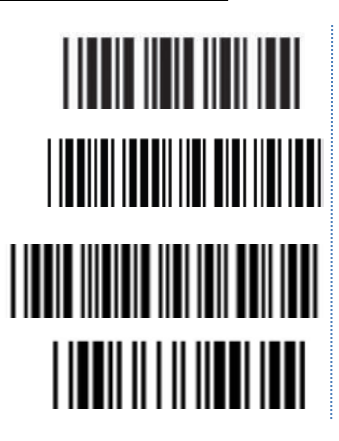

Início de configuração

Habilitar o código Febraban

Ajusta leitura para sites de bancos

Fim de configuração

# **Passo 3: Opção 2: Desabilitar o Febraban**

Recomenda-se realizar este passo para ler os títulos: FGTS; GRU; GPS; GR(UF) nos Bancos: Itaú; Banco do Brasil e Caixa Econômica Federal. Lembre-se, neste caso, de selecionar a opção "Leitor Ótico" no sites destes bancos.

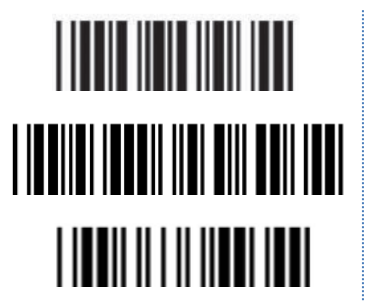

Início de configuração

Desabilitar o código Febraban

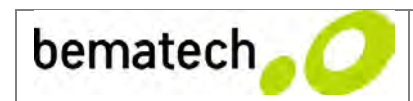

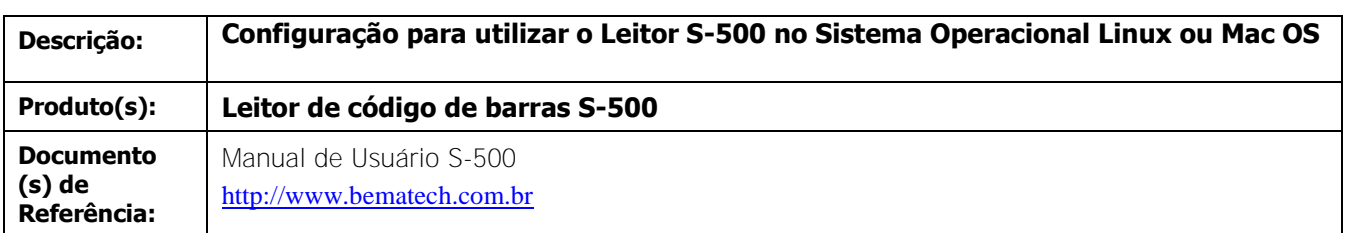

**Assunto:** Procedimento de configuração do Leitor de Código de Barras S-500 para que possa funcionar em Sistema Operacional Linux ou Mac OS

Todos os códigos de barras S-500 vem de fábrica preparados para funcionar com o Sistema Operacional Windows, seja XP, Vista, 7 ou 8. Caso você utilize o Sistema Linux ou Mac, precisa configurar o seu leitor.

Há três configurações independentes descritas abaixo, você deve utilizá-las de acordo com a sua necessidade. Para cada uma delas há 3 códigos de barras, leia sequencialmente apenas os códigos referentes a cada configuração que deseja habilitar no seu leitor:

1) Habilita o Leitor para funcionar com o Sistema Operacional Linux ou Mac OS. Leia apenas estes três códigos, para habilitar esta configuração.

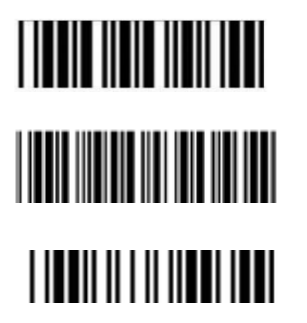

Início de configuração

**Habilitar o leitor para o Sistema Operacional Linux e Mac OS**

Fim de configuração

2) Salva o Sistema Operacional Linux ou Mac OS como padrão de utilização do cliente. Ao fazer esta configuração cada vez que resetar o leitor e retornar ao padrão do cliente, terá o sistema Linux ou Mac OS habilitado no seu leitor. Para esta configuração leias os 3 códigos abaixo:

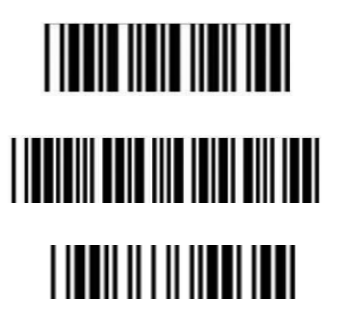

Início de configuração

**Salvar como padrão do cliente**

Fim de configuração

3) Desabilita o Sistema Operacional Linux/ Mac OS e retorna ao Sistema Operacional Windows

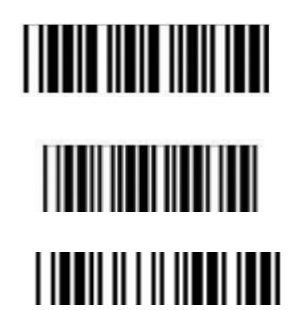

Início de configuração

**Retorna ao padrão de fábrica**

Fim de configuração